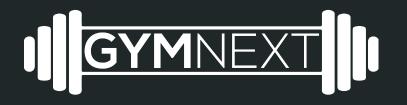

Flex Timer No Connection Troubleshooting for iOS

## **Troubleshooting Steps**

- 1) Ensure that bluetooth is enabled on the smartphone/tablet [see instructions attached]
- 2) Reset the device by unplugging it
- 3) Reset the phone by hard restarting it
- 4) Check if device is discoverable at all [see instructions attached]
- 5) Factory reset (if necessary)
- 6) Contact <a href="mailto:support@gymnext.com">support@gymnext.com</a> for further instruction

# **Ensuring Bluetooth is Enabled**

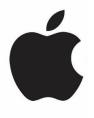

## Using Settings Drawer

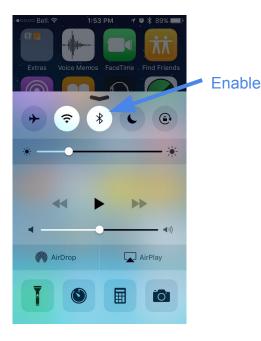

### Using Settings App

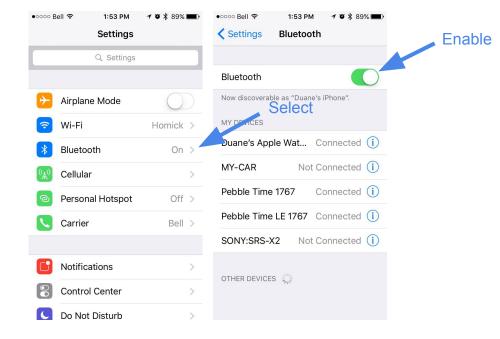

Swipe up from bottom of screen to access Settings Drawer

#### Open the Settings App Choose Bluetooth from main menu

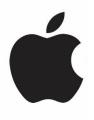

# Checking For Device Using BLE Scan Tool

## Download 'LightBlue Explorer - Bluetooth Low Energy'

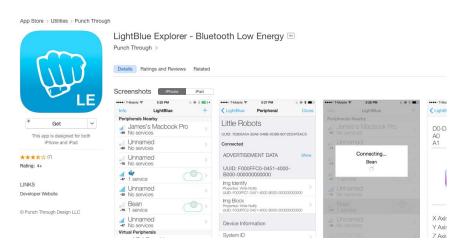

### Run the app

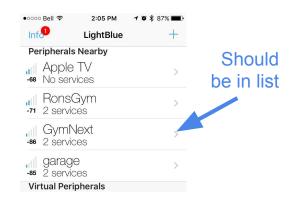

og

Does 'GymNext' appear in list?

## Last Resort: Factory Reset

Unplug and plug the unit in <u>6</u> times in a row. This will trigger a factory reset whereby all settings on the device are wiped and the device is restored to the default settings.

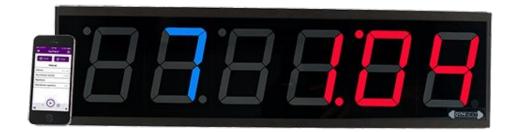

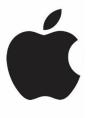